# Prentice Centre Bulletin

Mr Teakle Prentice Centre

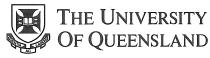

Queensland 4072 Australia

# For enquiries or mailing list amendments, contact:

Client Service Counter Room 207, Ground floor Prentice Building Telephone (07) 365 4400 Facsimile (07) 365 4477 Email help@cc.uq.edu.au

NUMBER 45

**JUNE 1994** 

# New Multiple Choice Exam Marking Service: Faster and Cheaper!

The new faster and cheaper Multiple Choice Exam Marking system is now in place and will be used for the June 1994 exams.

# It's faster...

The computer can scan up to 6000 double sided sheets in an hour.

# It's cheaper...

The charges for this service have been reduced.

Scanning will be charged at 12¢ per sheet, plus Operator time and any printing costs.

# It's less time consuming...

Faster scanning and less error correction reduces your time at Prentice.

### New reporting...

Reports generated by the new analysis system list raw scores, percentages and percentiles, individual responses to each test question, and an analysis of how the students answered each question. Up to 6 subtests (analyses of sections of the exam) are possible.

### New Answer Sheets...

New Answer Sheets are available from Examinations or Stores. There are two types of double-sided forms:

Type A — handles up to 200 questions with 5 choices (A to E) plus a bubble to indicate "I don't know". The questions are in blocks of 50.

Type T — handles up to 400 True/False questions. Students can mark the ? bubble if undecided.

#### What it doesn't do...

The system doesn't cater for more than one correct answer or negative marking.

A full analysis is not possible on more than 240 True/False questions.

There are some restrictions on the analyses, so please talk to us about what you need.

### More information...

Ask for Peter Casson in Operations on 365 4129.

# Mosaic — linking Internet's information services

There's extensive information available from the Internet, yet it's often difficult to know how to access it — there's a variety of tools such as Gopher, WAIS, FTP, and News. What do these names mean and what do they do?

Mosaic is a program which uses all these tools, so you can find information over the Internet easily.

Mosaic looks similar to books, newsletters, and brochures, but it can show extras on your computer screen that these types of paper documents can't. For example, Mosaic uses MPEG movies, sound effects, and speech.

So, what can you find using Mosaic? A variety of information on thousands of subjects can be found on computers from around the world. Here at the University of Queensland, several departments are setting up information which is available locally and world-wide. Examples of UQ information are:

- A colour map of the campus.
- University Telephone Book.
- Bus timetables.
- Continuing Education Courses.
- UQ Library Catalog.
- Prentice Centre FactSheets.

The information is constantly updating and changing. What you don't

# Supercomputers: easier to use than you might think

If your research is being held up by the amount of time your program takes to run, you should be thinking about supercomputers.

Yabby, the University's Cray Y-MP2 supercomputer, is one of the easiest supercomputers in the world to use. All you need to get started is an understanding of the UNIX operating system, and FORTRAN or C (the language you are writing your programs in).

The effort needed to get your program running on Yabby is about the same as on other UNIX computers. On some other supercomputers, the programming effort required is much greater.

If you are not familiar with UNIX, Prentice runs short courses which will teach you the basics. Contact Client Service, ext 54400, for details.

If you would like to talk about how you could use a supercomputer, contact Wilfred Brimblecombe on ext 53654 or send electronic mail to wilfred@cc.uq.oz.au.

find today may be there next week! Potential uses are the University handbooks, manuals or periodicals, reducing the need for paper editions.

### What do you need to run Mosaic?

Mosaic is available for PCs, Macintosh computers, UNIX and VMS systems. Users of UNIX or VMS systems need an X-terminal to get the full effect, although a version called LYNX is available for VT100 compatible terminals. If you are interested in Mosaic for your PC, Macintosh, or workstation, contact the Workstation Support Group (365 4018), who can give you more details.

# Thank you for your feedback

Thank you for your responses to the readership survey published in the March 1994 edition.

Your responses, and in particular your comments, allow us to tailor the *Bulletin* to reflect your interests. And with 94% of respondents indicating they find the *Bulletin* worthwhile, we feel we're off to a good start.

One thing that the survey raised is the role of the *Bulletin*. The *Bulletin* is designed to give you a non-technical overview of what's happening at Prentice. Specific details of services are available in our *FactSheets*.

With this two-tier system, you can monitor what is going on at Prentice through the *Bulletin*, then find out more about a particular service with a *FactSheet*. Survey results confirm that readers are adopting this approach, by skimming the *Bulletin* and discarding it unless relevant items are included.

Several comments were made on jargon and technical language. We are working on making future *Bulletins* clearer, and minimising jargon.

It is important that you can follow up on issues which interest you (65% of readers indicated they do this). Articles include a contact within Prentice for more information. Alternatively, contact Client Service on 365 4400 where staff will gladly forward relevant *FactSheets*.

Most readers nominated services, courses and hints/tips as the types of articles they preferred. We'll be taking that into account when planning future editions. We've also noted those more general comments about the Prentice Centre.

For further information on the survey and its results, contact John Currie on ext 54429.

Once again, thanks for your help!

# Technology Shop 365 3943

# 486DX2-66 VESA BytePro System

4MB RAM, 210MB Hard Drive, 14" Non-Interlaced Monitor, DOS 6.2, Windows 3.11, WordPerfect for Windows 6.0, MS-400 Mouse with mat

\$2999

486DLC-25 Mono BytePro System
4MB RAM, 130MB Hard Drive,
14" Non-Interlaced Monitor, DOS 6·2,
Windows 3·11, Logitech PS/2 Port
Mouse

\$2299

# New Courses: Eudora Mail and Nudist

Prentice has scheduled two new courses on Eudora Mail and Nudist. Eudora is an electronic mail program, and Nudist is a management tool for qualitative text analysis.

Eudora is a fairly simple mail program that runs on Macintosh computers and PCs. Perhaps its best feature is its ability to deliver mail to your computer, rather than users having to log on to a mainframe computer. Whilst this course will be offered on Macintosh computers, it will be suitable for PC users of PCEudora, since the programs are essentially the same. Eudora courses are scheduled for 21 June 1994 and 25 July 1994. The course will run for 1.5 hours and will cost \$10.

Nudist is the Non-numeric Unstructured Data Indexing and Searching Theory-based system for managing and organising data such as text. If you need to analyse large amounts of text such as the transcript of an interview or legal proceeding, field notes, or newspaper clippings, then Nudist may can help you index the information, search for particular words, add your own notes or theories, and reorganise the information. Whilst Nudist courses are held on a UNIX computer, Nudist can run on PCs and Macintosh computers. The first Nudist course is scheduled for 12 – 15 July 1994 (4 half days) and will cost \$80.

To enrol in Eudora or Nudist courses, or for a complete schedule on computing and video production courses from June to August, contact Client Service on 365 4400.

# **Changeover to Resource Kits**

Prentice offers free Network Resource Kits for University staff and students. This service gives clients access to UQnet (the campus computer network), along with some network services such as electronic mail. This service replaces the free VMS Email Accounts on UQVAX. Clients still with a free VMS Email Account need to transfer their account over to a Resource Kit as these will soon be disabled.

# **Improved Service**

The Resource Kit is an improved service. Clients have access to more services such as a simpler electronic mail program, access to Internet tools (Archie, Gopher, and World Wide Web), and a limited amount of disk storage. Most clients will find their Resource Kit easier to use.

#### Making the Changeover

Firstly, you need to collect *FactSheet 3: Network Service Kits* from the Client Service Counter (or call ext 54400 to have one mailed to you). This will describe details of the Resource Kit, and it contains the Application form you need to complete to apply for a Resource Kit.

When forwarding the Application form to Client Service, let us know you are transferring from a free VMS email account.

You also need to clear your old account of outdated, unwanted files and mail messages. We'll transfer your useful files and mail messages to your new Resource Kit.

#### **New Electronic Mail Address**

You'll be given a new electronic mail address with your Resource Kit. We'll arrange to forward any future mail sent to your old address to your Resource Kit. You need to update stationery, update online subscription lists, and advise colleagues of the change.

# **Training Available**

Your Resource Kit will give you an account on *Dingo*, a computer which runs the UNIX operating system. Clients unfamiliar with the different system will be able

to attend a free training course to help make the transition a little easier. Contact Client Service (ext 54400) if you are interested in this.

### Changeover is soon

The final cut-off for transferring your account will be in August. We want to help all clients make a smooth changeover, so contact Client Service (ext 54400) if we can assist you.

# FactSheets are available from the Client Service Counter

#### New FactSheets for June:

5: Using Electronic Mail with your Resource Kit

# FactSheets Updated in May:

- 11: Prentice Centre Services Summary
- 22: Workstation for Students with a Disability